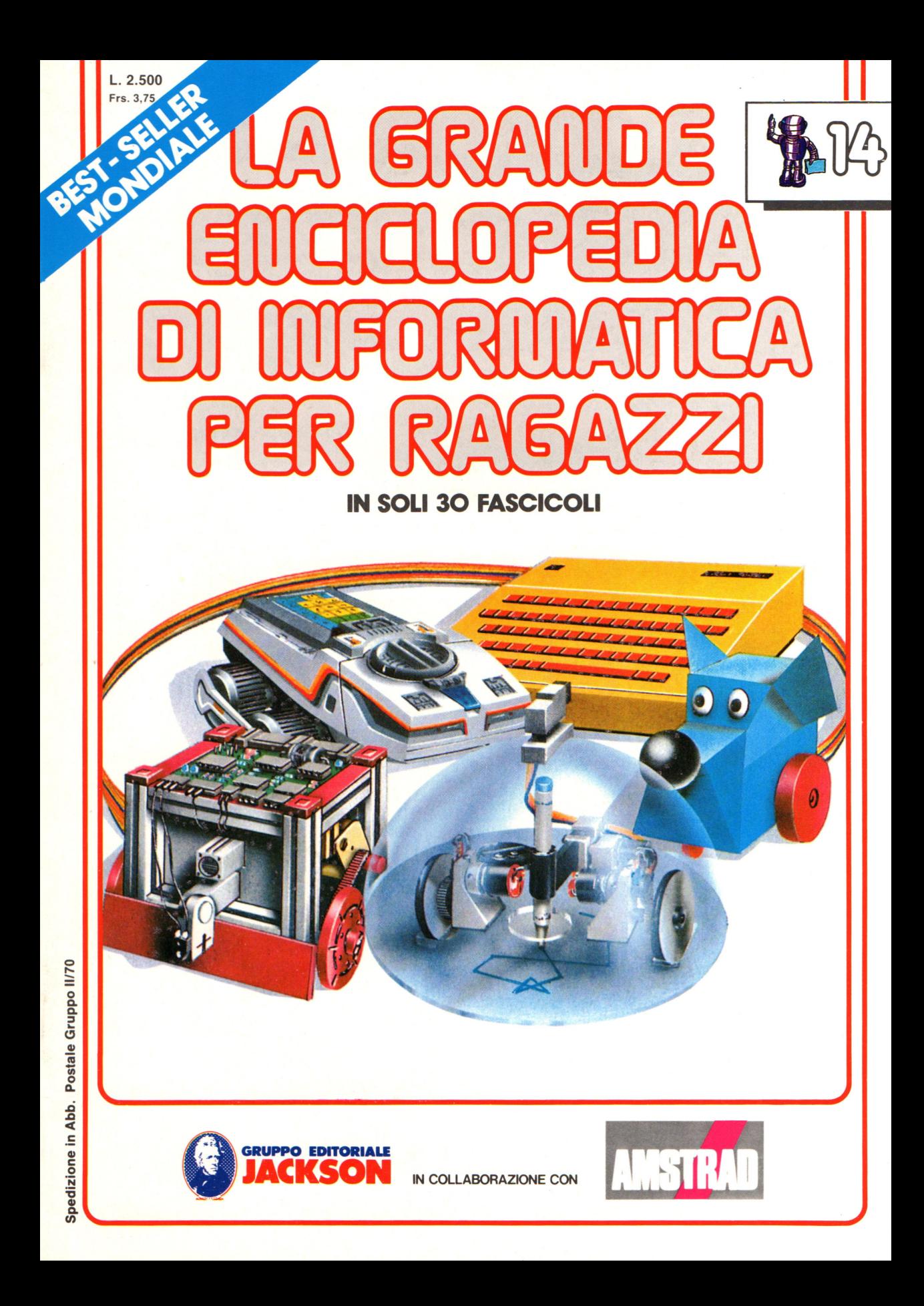

### Direttore responsabile Paolo Reina

Direttore di divisione: Roberto Pancaldi

### Autori:

Judy Tatchell, Nick Cutler,

Lisa Watts,

Mike Wharton, Lisa Watts, Bill Bennett,

Tony Potter, Ivor Guild,

Judy Tatchell, Jenny Tyler,

Ian Graham,

Brian Reffin Smith,

Ian Graham, Lynn Myring, Helen Davies,

Mike Wharton,

Lee Howarth, Judy Tatchell,

Revisione e adattamento: Martino Sangiorgio

Coordinamento editoriale: Renata Rossi

Progetto grafico: Sergio Mazzali

Distribuzione: SODIP - Milano

Stampa: Vela - WEB - Vigano di Gaggiano (MI)

### Direzione e Redazione:

Via Rosellini, 12 - Milano (20124) - Tel. 02/6880951 (5 linee)

© Copyright per l'edizione originale - Usborne Publishing Ldt.

.© Copyright per l'edizione italiana - Gruppo Editoriale Jackson 1989

Autorizzazione alla pubblicazione: Tribunale di Milano nº 226 del 28/3/89.

Spedizione in abbonamento postale Gruppo II/70

(autorizzazione della Direzione Provinciale delle PPTT di Milano) Prezzo del fascicolo L. 2.500

I numeri arretrati saranno disponibili per 1 anno dal completamento dell'opera e potranno essere richiesti direttamente all'Editore a L. 3.000 (sovrapprezzo di L. 10.000 per spese d'imballo e spedizione).

I versamenti vanno indirizzati a:

Gruppo Editoriale Jackson S.p.A. Via Rosellini, 12 - 20124 Milano

mediante emissione di assegno bancario oppure utilizzando il C.C. Postale N. 11666203.

Non vengono effettuate spedizioni in contrassegno.

Gaby Waters, Graham Round,

Nick Cutler, Gaby Waters,

Brian Reffin Smith,

Judy Tatchell, Lee Howarth,

Cherry Evans, Lee Howarth

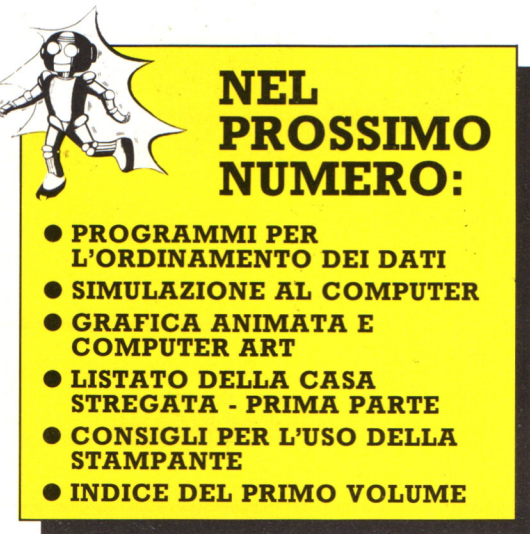

# IMPARIAMO A PROGRAMINIARE

### **Consigli di**  • **programmazione**

Queste due pagine presentano alcuni consigli per la scrittura dei programmi e un elenco degli errori piu comuni e delle loro cause. Gli errori piú probabili vengono presentati per primi, per cui se hai un programma che non funziona, scorri questa lista finché non scopri perché.

### **Individuazione degli errori**

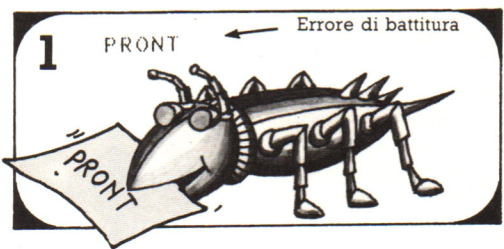

Guarda se ci sono errori di battitura nei comandi del BASIC: se ne hai scritto uno male il computer non lo riconosce .

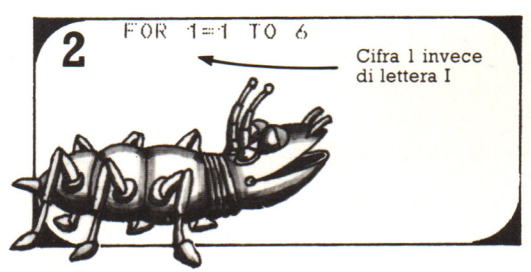

Controlla di non aver scambiato fra loro le O e gli zero, gli 1 e le i.

### **Scrittura dei programmi**  Quando scrivi'un programma ti

conviene tener presente che il computer può svolgere tre attività principali: eseguire istruzioni semplici, ripetere operazioni e prendere decisioni. Questi sono i "mattoni" con cui vengono costruiti tutti i programmi.

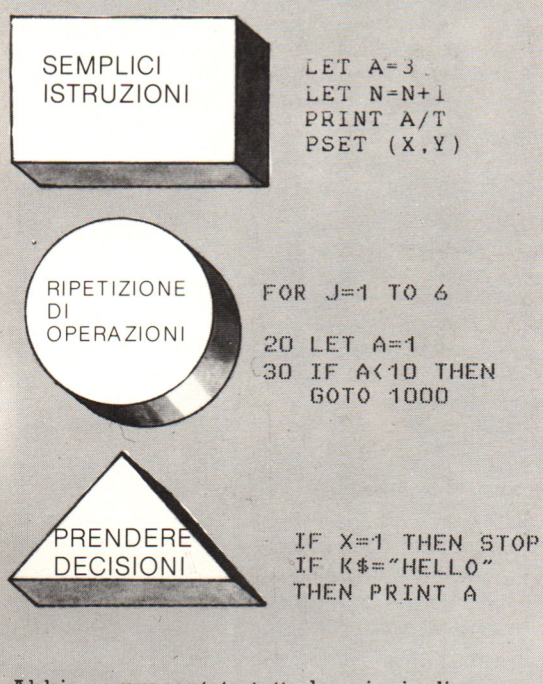

Abbiamo presentato tutte le principali istruzioni in BASIC per far svolgere al computer queste attività. Quando scrivi un programma, stabilisci cosa deve fare il computer ad ogni stadio, poi decidi che istruzioni usare.

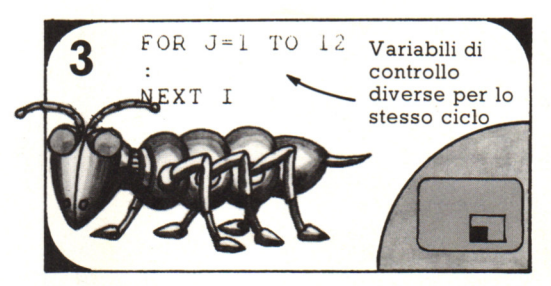

Verifica che le variabili di controllo usate nei cicli FOR vengano chiuse con lo stesso nome nelle istruzioni NEXT corrispondenti.

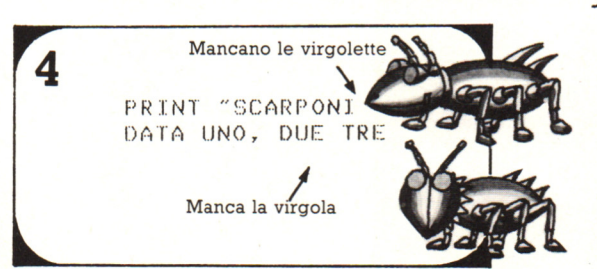

Guarda di non aver dimenticato virgolette o le virgolette fra i dati. Controlla con particolare attenzione le righe complicate, con molti simboli.

Di solito ci sono diversi modi per scrivere un programma e alcuni possono essere piú eleganti e piú brevi di altri. Quando scrivi un programma lungo, conviene suddividerlo in molte sezioni e far svolgere ogni operazione da una subroutine. Il nucleo centrale del programma può essere un semplice insieme di istruzioni, decisioni e ripetizioni che controllano quando e quante volte il computer deve eseguire le subroutine.

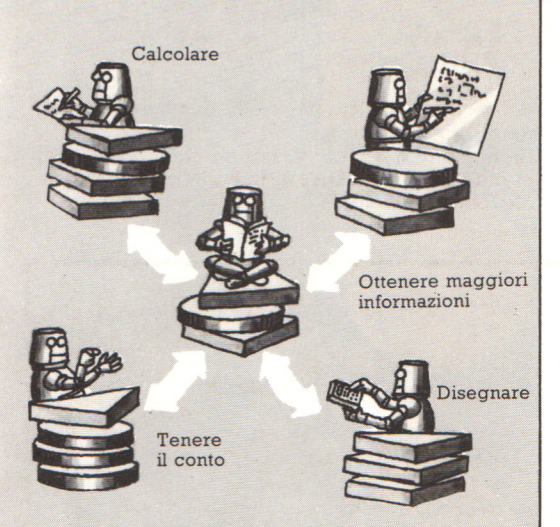

Suddividere in questo modo i <sup>p</sup>rogrammi in sezioni rende molto pili semplice l'individuazione di eventuali errori. Di solito ogni sezione può essere controllata isolatamente senza dover eseguire tutto il programma. Ricorda di etichettare ogni sezione con una riga REM, cosf da sapere di cosa si tratta.

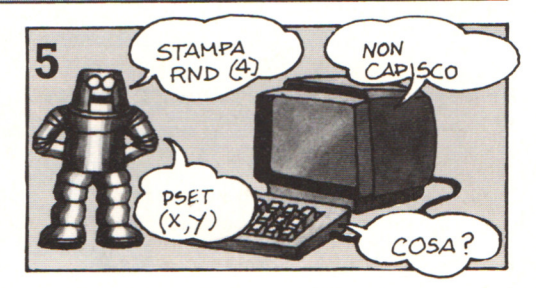

Controlla di aver usato i comandi RND PSET e CLS che il tuo computer richiede. Verifica anche di aver dato un com<sup>a</sup>ndo grafico generale se è necessario.

### **Messaggi di errore**

Tutti i computer danno un certo messaggio, quando il programma contiene un errore; i messaggi vengono riportati nel manuale del computer. Qui di seguito elenchiamo alcuni dei piú comuni.

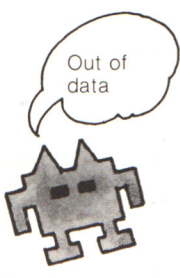

**Significa che nelle righe** con DATA non ci sono dati sufficienti. Può darsi che tu abbia dimenticato una virgola fra due dati, cosi che il computer li ha considerati uno solo.

La riga indicata in un'istruzione GOTO <sup>o</sup> GOSUB non esiste. Puoi accidentalmente cancellarla, scrivendo un'altra riga con lo stesso  $\sqrt{2}$ un'altra riga con lo stes<br>numero, o aver battuto male il numero.

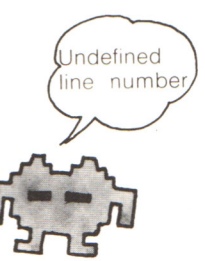

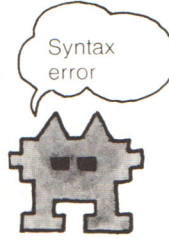

.... Errore di sintassi. La linea indicata contiene una sequenza scorretta di caratteri: parentesi non richiuse, un'istruzione scritta in modo errato, punteggiatura errata. Oppure il tipo di dati in una istruzione DATA non corrisponde al tipo della variabile usata nella READ.

Significa che manca la riga NEXT di un loop. Può darsi che tu abbia scritto un nome di variabile sbagliato <sup>o</sup> che tu abbia battuto 1 invece di I, cosi che il computer non l'ha riconosciuta.

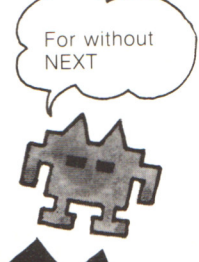

### Un'ultima osservazione

Alcuni errori sono molto difficili da trovare, ma se il computer non riesce ad eseguire un programma, dev'esserci un errore. Se non riesci a trovarlo, prova a ribattere le righe sospette o complicate: può darsi che la seconda volta tu le scriva correttamente, senza nemmeno accorgerti dell'errore commesso precedentemente.

### Giochi con DATA (pag. 161-162)

### Controllo del nome

50 IF X\$="LUCA" THEN PRINT "IL VOSTRO NO<br>ME NON E′ IN LISTA": STOP 80 DATA MARCO, CARMELO, ANGELA, SABINA 90 DATA DANIELA, GIUSEPPE, LUCA

Mettete la vostra lista di nomi in righe DATA come queste, con una virgola tra ogni nome. Mettete l'ultimo nome della lista nella riga 50. Se il vostro computer non accetta righe con piú istruzioni, ripetete l'istruzione IF/THEN con STOP su una riga nuova.

### **Ripristinare i DATA**

Codici ASCII 10 FOR J=65 TO 90<br>20 FOR I=1 TO 19 PT Mumero de<br>40 IF LEFT\$(N\$,1)=CHR\$(J) THEN PRINT N\$ ┙ -Numero dei dati

### Giochi per individuare gli errori

1. Gli elementi dei DATA contengono simboli come - e /, dovete quindi cambiare nella riga 20 la variabile in variabile di stringa, cioè N\$.

### Guida telefonica

2. Il comando GOTO rimanda alla lettura dei dati e alla fine della lista comparirà un messaggio di errore di sintassi come "? OUT OF DATA ERROR IN 10". Per evitare questo dovreste usare un ciclo da eseguire tante volte quanti sono i dati oppure mettere l'ultimo elemento dei DATA in una riga IF/THEN come nel programma Controllo del nome.

### Trattoria da Peppino

FRULLATO AL LATTE.

10 PRINT "BENVENUTO ALLA TRATTORIA" 15 PRINT "DA PEPPINO" 20 PRINT "QUANTO PUOI SPENDERE" 30 INPUT X 40 PRINT 45 PRINT "ECCO QUELLO CHE PUOI MANGIARE" 50 PRINT 60 READ Y.Y\$ 70 IF YO=X THEN PRINT Y\$<br>80 IF Y\$="FRULLATO AL LATTE" THEN STOP 90 GOTO 60 100 DATA 6000, STUFATO FRANCESE DI LUMACH Ε Elencate tutti gli altri prezzi e i componenti del menu nelle righe DATA, finendo con

10 PRINT "A CHI VUOI TELEFONARE ?" 30 PRINT 40 INPUT N\$ 50 READ X\$, Y\$ -Mette i nomi in X\$ e i numeri in Y\$. 60 IF N\$=X\$ THEN GOTO 90 -Va alla riga 90 quando trova il nome. 70 IF  $M\overline{s}$  =" "THEN PRIN<br>STR": PRINT: GOTO 100 THEN PRINT "NOME NON IN LI Mettete tra virgolette l'ultimo 80 GOTO 50<br>90 PRINT X\$;":";Y\$ nome della vostra lista. 95 PRINT 100 PRINT "VUOI UN ALTRO NUMERO" Avete bisogno di questa riga nel caso battete 110 INPUT R\$ 120 IF A\$="SI" THEN GOTO 150<br>130 IF A\$="NO" THEN STOP<br>140 PRINT "NON CRPISCO" : GO qualcosa di diverso da SI o NO alla riga 110. GOTO 110 Indirizza il computer all'inizio della lista dei DATA. 150 RESTORE: GOTO 10 170 DRTR ROBOT RRRUGINITO, 60-14-144 Elencate i nomi e i numeri come in queste righe DATA.

### Usiamo i vettori (pag. 163-164)

Vettori numerici 10 DIM N(6)

50 DATA 1066, 1216, 1485, 1603, 1665, 1959

### Per stampare i dati

Avete bisogno di un ciclo cosí per stampare i dati (Numerate di nuovo la riga DATA):

50 FOR K=1 TO 6<br>60 PRINT "N(";K;") E′ ";N(K) 70 NEXT K

Questo ciclo stampa gli elementi del vettore a caso:

```
50 FOR K=1 TO 12<br>60 LET R=INT(RND(1)*6+1)
70 PRINT N(R),
80 NEXT K
```
### Vettori di stringa

```
10 DIM N$(5)
20 FOR I=1 TO 5
30 READ N$(I)
40 NEXT I
50 FOR I=1 TO 5
60 PRINT "N$(";1;") E' ";N$(I)
70 NEXT
        \mathbf{I}80 DRTR MARCO, SABINA ANGELA, CARMELO, GIUS
EPPE
```
### Il calendario

Completate cosí le righe mancanti e variabili.

10 DIM M\$(12), D(12) 30 READ M\$(K),D(K)<br>70 PRINT M\$(N);" HA ";<br>80 PRINT D(N);" GIORNI"

Aggiungete il resto delle righe DATA cosí:

90 DRTR GENNAIO, 31

Righe per modificare il programma:

50 PRINT "QUAL'E" IL NOME"<br>55 PRINT "DEL MESE "; 60 INPUT A\$ 62 FOR I=1 TO 12 63 IF M\$(I)=A\$ THEN LET F=1 64 NEXT I 65 PRINT 70 PRINT A\$; " HA "; 80 PRINT D(F);" GIORNI"

### Programma per prendere una decisione

```
10 DIM 1$(10)<br>20 FOR K=1 TO 10
30 READ 1$(K)
50 PRINT "SCEGLI UN NUMERO DR 1 R 10"
60 INPUT N
65 PRINT
70 PRINT "PERCHE' NON ";
80 PRINT I$(N)<br>90 PRINT "0.K.
100 INPUT AS
110 IF A$="SI" THEN STOP<br>120 PRINT : GOTO 50<br>130 DATA "DIPINGI UN QUADRO","LEGGI UN L
TRRO
```
Aggiungete i vostri dati alla riga 130

### Tabella con numeri casuali

```
100 FOR K=1 TO 10
110 PRINT K; THE(4);<br>120 FOR L=1 TO A(K)
130 PRINT "*";
140 NEXT L
150 PRINT
16H NEXT K
```
### Scriviamo i sottoprogrammi (pag. 193) Indagine sul gelato

```
10 DIM I$(5),N(5)<br>20 FOR K=1 TO 5<br>30 READ I$(K),N(K)
40 GOSUB 70
50 NEXT K
60 STOP
70 PRINT I$(K); TAB(13);" ";
80 FOR L=1 TO N(K)
100 NEXT L
110 PRINT
120 RETURN
130 DATA MELONE, 16, BANANA, 11
140 DRTR GINGER, 8, CETRIOLINO, 1
150 DRTR "BUBBLE GUM", 18
```
Avete bisogno dell'istruzione TAB nella riga 70 per essere certi che il computer stampi gli asterischi nello stesso punto per ogni riga.

### **Affonda il sottomarino**

200 PRINT "MANCATO" 210 PRINT "PROVATE " 210 PEANT PROVIDED 250<br>230 IF BEY THEN GOTO 250<br>230 IF BCY THEN PRINT "NORD ";<br>240 IF BOY THEN PRINT "SUD "; 250 IF A=X THEN GOTO 280<br>260 IF A<X THEN BOTO 280<br>270 IF A>X THEN PRINT "CVEST" 280 RETURN

Sottoprogramma per confrontare la posizone del sottomarino con quella da voi ipotizzata e per stampare un messaggio sullo schermo.

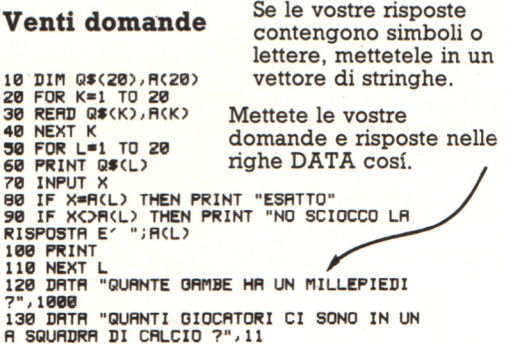

### La macchina della frutta

```
10 DIM F$(6)
20 FOR K=1 TO 6
30 READ F$(K)
40 NEXT K
50 CLS
60 LET T=10
70 PRINT "HAI ";T;" GETTONI"<br>75 PRINT "PREMI QUALSIASI TASTO PER GIOC
ARE:
80 I$=INKEY$<br>90 IF I$="" THEN GOTO 80
100 LET T=T-1
120 LET R=INT(RND(1)#6+1)<br>130 LET A$=F$(R)
140 LET R=INT(RND(1)*6+1)<br>150 LET B$=F$(R)<br>160 LET B$=F$(R)<br>170 LET C$=F$(R)
                                                       Sceglie tre frutti
                                                        da F$.
180 PRINT
190 PRINT R$;" ";B$;" ";C$ -
                                                   - Stampa i frutti.
200 PRINT
210 IF R$=B$ AND B$=C$ AND C$="CILIEGE" Le righe 210-230
THEN GOSUB 270
                                                        elaborano il tipo
220 IF R$=B$ AND B$=C$ AND C$<>"CILIEGE
                                                       di vincita da voi
 THEN GOSUB 310
THEN OUGOUS 310<br>225 IF R#=B# RND B#C>B# THEN GOSUB 350<br>235 IF R#=C# RND C#C>R# THEN GOSUB 350<br>248 IF T>0 THEN GOTO 70<br>248 IF T>0 THEN GOTO 70
                                                        fatta.
250 PRINT "HAI FINITO I GETTONI"
260 STOP
                                             Primo
270 PRINT "3 CILIEGE"<br>280 PRINT "VINCI UN PREMIO"
                                             sottoprogramma
290 LET T=T+20
300 RETURN
310 PRINT "3 DI UN TIPO"<br>320 PRINT "VINCI 5 GETTONI"
                                             Secondo
330 LET T=T+5
                                             sottoprogramma
340 RETURN
340 RETURN<br>350 PRINT "2 DI UN TIPO"<br>360 PRINT "VINCI DUE GETTONI"
370 LET T=T+2
                                             Terzo
380 RETURN
                                             sottoprogramma
390 DATA LIMONE, CILIEGE, MELONE<br>400 DATA CAMPANA, UVA, SUSINA
Creazione poesie (pag. 177)
5 RANDOMIZE
10 DIM A$(5)
20 DIM B$(7,4)
30 FOR I=1 TO 7<br>40 FOR J=1 TO 4
50 READ B$(I, J)
60 NEXT J
70 NEXT
80 DATA FIORENTINO, PERUGINO, ALESSANDRINO, VIAREGGINO
90 DATA AVVOLGEVA, COPRIVA, DIPINGEVA, LEGAVA
100 DATA TESTA, MANO, GATTA, ZIA
110 DATA IN UN TINO, NEL CATINO, SUL PATINO, NEL RETINO<br>120 DATA SE NE ANDO', SCOPPIO', BRILLO', SPARO'
130 DATA CON UN SALTO, NEL PARCO, CON MARCO, STUPITO
140 DATA FANTINO, ALPINO, TERZINO, PADRINO
150 FOR I=1 TO 5
160 READ A$(I)
170 NEXT I
180 DATA C'ERA UN GIOVANE, CHE, LA SUA
190 DATA UNA NOTTE SENZA STELLE, E DIVENTO'
```

```
200 LET A=0
210 LET B=0220 LET A=A+1230 IF A=6 THEN END
240 PRINT A$(A)
250 LET B=B+1<br>260 LET N=INT(RND(1)*4+1)270 PRINT BS(B.N)
280 IF B=3 THEN GOTO 250<br>290 IF B=5 THEN GOTO 250
300 GOTO 220
310 END
```
### **Joystick, paddle e trakball**

I giochi per computer hanno spesso soggetti mobili sullo schermo contro i qual! bisogna sparare o lanciare dei missili. Potreste ottenere tale effetto premendo dei tasti opportuni, ma ciò provocherebbe un'usura esagerata di tali tasti. In alternativa, potete acquistare dei dispositivi economici e piú divertenti, quali joystick, paddle o trackball. Molte illustrazioni sono disponibili presso i rivenditori di computer. Se il vostro computer non possiede una porta ed un 'interfaccia per un dispositivo di gioco, potrete acquistarne una che si innesti sulla porta espansione.

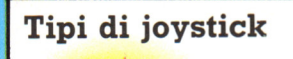

**Movimenti** consentiti con joystick digitale.

Vi sono due tipi principali di joystick: quelli a commutazione o digitali che possono muovere un oggetto sullo schermo solamente in otto direzioni; e quelli analogici piú costosi, ma che controllano il movimento in ogni direzione.

Movimenti consentiti con joystick analogico.

### **Come funziona un joystick a commutazione (o**  digitale)

I joystick a commutazione possiedono quattro minuscoli contatti, o commutatori, inseriti nel basamento, per "sentire" la direzione in cui muovete il joystick. Un quinto commutatore "sente" quando viene premuto il pulsante di sparo (Fire).

Piccolo interrutto-<br>re attivato quando vien premuto.

Corpo sagomato in plastica che preme sugli interruttori a contatto ad ogni mento del joystick.

Pulsante di sparo

Il cavo del joystick ha 6 fili. Uno preleva la tensione per il joystick dal computer stesso e gli altri cinque trasmettono pressione del relativo commutatore. Il joystick si innesta nella porta giochi o porta di controllo o, porta joystick.

### **Programmi per il joystick**

 $H121747H17$ HALF TALFIELT **BURLINITYAR** FILEST PASSENGER  $\begin{array}{cc} H1113 & H2451724 \\ H212 & H247244 \end{array}$ HAHAHANA ENSINATION<br>ENSINATION ISLA<br>DAIO AN IN HIM ON HIMING  $\begin{picture}(120,14) \put(0,0){\line(1,0){155}} \put(15,0){\line(1,0){155}} \put(15,0){\line(1,0){155}} \put(15,0){\line(1,0){155}} \put(15,0){\line(1,0){155}} \put(15,0){\line(1,0){155}} \put(15,0){\line(1,0){155}} \put(15,0){\line(1,0){155}} \put(15,0){\line(1,0){155}} \put(15,0){\line(1,0){155}} \put(15,0){\line(1,0){155}}$ 412 4130

 $\begin{array}{lll} \mu_{11} & \mu_{12} & \cdots & \mu_{\ell}\\ \mu_{11} & \mu_{12} & \mu_{13} & \mu_{\ell}\\ \mu_{12} & \mu_{12} & \mu_{13} & \mu_{\ell}\\ \end{array}$  $\begin{array}{l} \hline \mathcal{H}_{1}(\mathbf{r}_{1})=\mathcal{H}_{1}(\mathbf{r}_{1})\oplus\mathcal{H}_{2}(\mathbf{r}_{1})\\ \hline \mathcal{H}_{2}(\mathbf{r}_{1})=\mathcal{H}_{1}(\mathbf{r}_{1})\oplus\mathcal{H}_{2}(\mathbf{r}_{1})\\ \hline \mathcal{H}_{3}(\mathbf{r}_{2})=\mathcal{H}_{2}(\mathbf{r}_{1})\oplus\mathcal{H}_{3}(\mathbf{r}_{1})\oplus\mathcal{H}_{4}(\mathbf{r}_{1})\oplus\mathcal{H}_{5}(\mathbf{r}_{2})\oplus\mathcal{H}_{6}$ 

Molti dei giochi, su cartuccia o nastro magnetico, che acquistate vi danno la possibilità di scegliere se utilizzare i tasti o il joystick, prima di iniziare il gioco. Quan-

 $\frac{1}{2}$ 

do acquistate un joystick dovreste ricevere anche delle linee di programma che consentono al computer di lavorare con esso. Potete utilizzare queste istruzioni in programmi scritti da voi, oppure per adattare un programma che non prevede l'uso del joystick. Potete utilizzare le istruzioni riguardanti il controllo del joystick sotto forma di subroutine, inserendo una istruzione GOSUB nel corpo del programma principale, ogni volta che volete che il computer "legga" la posizione del joystick.

Subroutine di controllo del joystick.

### **Come fanziona un joystick analogico**

I joystick analogici contengono due componenti elettronici chiamati potenziometri, che consentono al computer di ricavare la posizione della leva. Il computer invia una tensione continua ai potenziometri che, a loro volta, modificano tale tensione a

seconda della posizione della leva. Il computer ottiene la posizione della leva del joystick leggendo i livelli di tensione che gli vengono inviati dai potenziometri.

### **Padelle**

Un Paddle possiede una grossa manopola da far ruotare a piacere, e un pulsante per far fuoco . Tale dispositivo può muovere gli oggetti a sinistra-destra o su-giú, e viene collegato alla porta analogica o alla porta giochi.

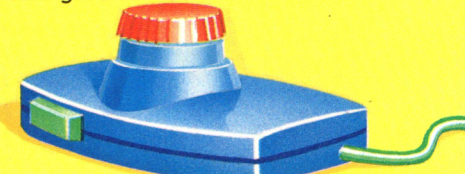

### **Trakball**

Una trackball si presenta come una scatola con una sfera parzialmente sporgente. La sfera può essere fatta ruotare con il palmo della mano e tale movimento viene recepito dal computer. Con la trakball potete muovere in ogni direzione gli oggetti sullo schermo. Essa si collega ad una porta analogica o ad una porta giochi.

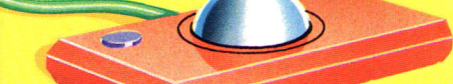

### Altre applicazioni dei dispositivi di gioco

Si possono usare questi dispositivi per fare dei disegni, servendovi di un programma che dica al computer di tracciare una linea in corrispondenza di un dato movimento del joystick o della trakball. Tali programmi possono essere acquistati o anche reperiti su riviste specializzate.

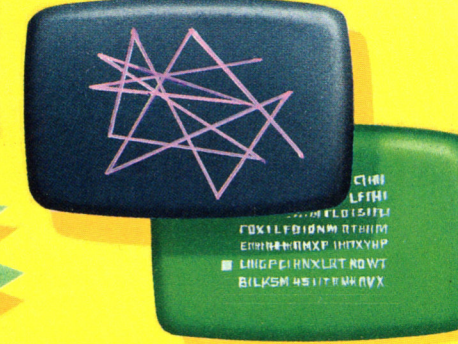

Alcuni programmi comportano una scelta in base ad una lista, o MENU, presentata sullo schermo. Potreste usare il joystick per raggiungere l'opzione desiderata e poi premere il bottone di sparo.

Il pulsante di sparo lavora come nel joystick digitale.

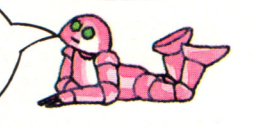

Isante di sparo

Il joystick analogico si collega ad una porta analogica. L'interfaccia analogica contenuta nel computer converte i valori di tensione inviati dal joystick in numeri che rappresentano posizioni sullo schermo.

### **Consigli sull'acquisto cli dispositivi di gioco**<br>\*Verificate che joystick, Paddle e

trackball siano compatibili con il vostro computer, cercando sulla confezione o nelle istruzioni.

\* Se il vostro computer non possiede ne sia fornita una insieme al dispositivo o sia possibile acquistarla.

\* Assicuratevi che tutti i programmi necessari siano fomiti insieme al dispositivo stesso.

### **La scelta di una stampante**

Una stampante consente di stampare su carta dei testi contenuti nella memoria del computer, le copie su carta si dicono Print-Out o tabulati. Alcune stampanti possono anche produrre dei grafici, quindi, prima dell'acquisto dovrete decidere come utilizzarla. Una stampante economica si adatta alla produzione di listati per uso non professionale e costa circa la metà di un computer economico. Se richiedete copie di migliore qualità o se volete utilizzarla per Word Processing (WP)\* (cioè per scrivere e produrre lettere <sup>o</sup> altri documenti tramite computer), vi servirà una stampante molto piú costosa. Le migliori stampanti possono costare molto di più del vostro computer.

### **Interfacciamento di stampanti**

Ci sono due tipi di interfacce per 'stampanti: seriale e parallela. Dovete acquistare una stampante con la stessa interfaccia del vostro computer. Se il vostro computer non possiede un'interfaccia per stampante, potete acquistare una scheda o una cartucci<sup>a</sup> di interfaccia da innestare nella porta espansioni; vi servirà anche un cavo per collegare la stampante al computer.

### Interfacce parallele per stampanti

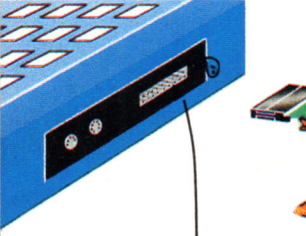

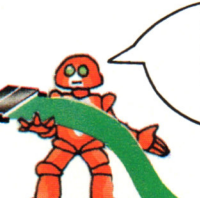

L'interfaccia invia informazioni alla stampante un byte alla volta, lungo i cavetti del cavo a nastro.

Porta per stampante parallela sul computer.

Il tipo piú comune di interfaccia per stampanti è l'interfaccia marca Parallelo Centronics. Su un computer, una porta parallela per stampanti è costituita da due file di piedini sporgenti. Per connettere

La presa su una stampante Centronics è sa-.gomata in modo che non possiate inserirvi il cavo in modo errato.

una stampante Centronics necessita un cavo a nastro con una connessione Centronics per la stampante, ad una estremità, ed una per la porta per stampante del computer, dall'altra.

corrispondenti zone della speciale carta termosensibile. In genere la striscia di

carta termosensibile è stretta, quindi è possibile stampare solo una quarantina di <sup>c</sup>aratteri per linea. •••

 $\bullet \bullet \bullet \bullet \bullet$  $\ddot{\bullet}$   $\ddot{\bullet}$ 

**Stampanti termiche** 

Questo è il tipo di stampante piú economico e molto veloce. Stampa generando delle scintille disposte secondo la sagoma di ciascun carattere <sup>c</sup>he prov<sup>o</sup>cano l'annerimento delle

> Piccole scintille impressionano il rivestimento termosensibile della carta, lasciando la forma del carattère. I caratteri prodotti sono leggermente <sup>m</sup>acchiettati.

> > Stampante termica

Rotolo di carta termosensibile.

### Stampanti a matrice di punti

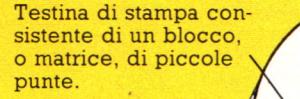

**Nastro** inchiostrato

### Rotolo di carta

Carta a trascinamento continuo.

Una stampante a matrice di punti è più costosa di una stampante termica, ma la stampa è piú leggibile. Stampa con una testina costituita da un gruppo di aghi che secondo il carattere da stampare, fuoriescono e colpiscono un nastro inchiostrato, riproducendo i caratteri su carta. Alcune stampanti a matrice di punti (e termiche) producono grafici costituiti da puntini. Possono utilizzare carta continua, detta "carta piegabile a ventaglio", o rotoli di carta; inoltre possono stampare anche su fogli singoli.

### Stampanti a margherita, a tamburo ed a pallina

Le stampanti a margherita sono costose, ma stampano in modo molto chiaro. I caratteri di stampa sono disposti a raggiera su una ruota di plastica o metallo chiamata 'margherita'' che ruota per portare il carattere in posizione di battuta, dove verrà spinto contro un nastro inchiostrato.

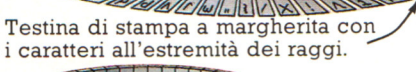

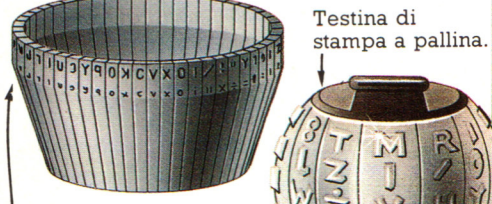

Testina di stampa a tamburo.

Sulle stampanti a tamburo od a pallina i caratteri sono disposti su un supporto di metallo. Le stampanti <sup>a</sup>margherita, <sup>a</sup> tamburo ed a pallina stampano piuttosto lentamente, ma producono stampe di qualità, potendo ottenere caratteri tipografici diversi.

### Interfacce seriali per stampanti

Questa interfaccia invia le informazioni alla stampante un bit alla volta.

Porta per la stampante con presa DIN a 5 punte.

L'interfaccia seriale standard per stampare <sup>è</sup> detta RS232 o V24. Gli zoccoli sui computers e sulle stampanti sono generalmente di questo tipo. Alcune interfacce richiedono un convertitore aggiuntivo prima di poter lavorare con una stampante seriale.

Nei personal computer le prese e le spine per le interfacce RS232, sia sul computer che sulla stampante, sono diverse da quelle mostrate in figura. Il vostro manuale del computer dovrebbe dire se potete collegare una stampante all'interfaccia RS232.

Presa a forma di "D" sulla stampante .

### **Stampanti a getto d'inchiostro**

La scrittura viene realizzata da un flusso di piccole gocce (che può essere continuo, con appositi mezzi di recupero del liquido inutilizzato, o su richiesta) che viene proiettato contro carta di tipo comune, meglio se rispondente ai consigli della Casa costruttrice. Nel caso del getto continuo, l'inchiostro viene inviato a pressione costante in un serbatoio con un ugello. Per interrompere il flusso di uscita e generare un insieme di gocce equidistanti tra loro, viene utilizzato un cristallo piezoelettrico che realizza vibrazioni ad alta frequenza . Queste gocce riescono a formare il carattere per mezzo di un opportuno caricamento elettrostatico, governato dalla logica della macchina a partire dalla matrice dei punti d'inchiostro che lo formano, che influisce

sulla direzione finale del singolo getto. Le gocce non deviate dal campo elettrico fisso che devono attraversare per arrivare alla carta, vengono raccolte, filtrate e rimesse in circolazione. La scrittura del carattere viene eseguita verticalmente e con spostamenti della testinà lungo la linea di stampa. Alcuni modelli possono essere dotati di più ugelli in linea per ottenere prestazioni migliori.

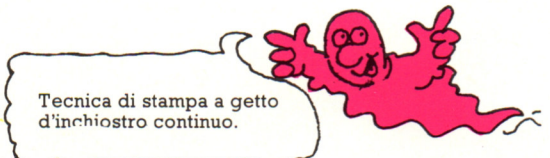

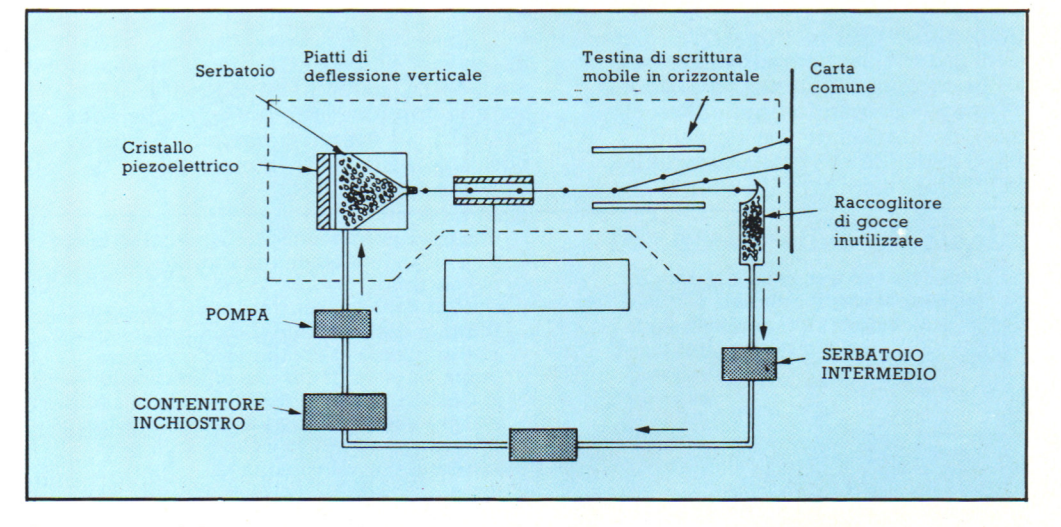

### **Stampanti laser**

La rapidità di esecuzione e la qualità del risultato sono i fattori principali del progressivo imporsi di queste recentissime stampanti, dotate in alcuni casi di una logica di controllo molto più complessa di quella che governa gran parte dei personal<br>computer in circolazione e basate su un "meccanismo" comune per generare le pagine in uscita. Si tratta di una tecnologia molto simile a quella che ha permesso la realizzazione e la diffusione di massa delle<br>fotocopiatrici; è una tecnica ancora di tipo "non-impact" perchè, anche in questo caso, non c'è contatto diretto tra il meccanismo stampante e la carta, ma il tutto avviene pilotando un raggio di luce pulsante che passa velocemente su una superficie riflettente. L'immagine si forma così gradualmente, con una tecnica molto simile a quella delle trasmissioni televisive. A partire dalla prima metà degli anni settanta, giovandosi delle ricerche sulle tecniche elettrofotografiche per le copiatrici di documenti, sono state messe a punto stampanti laser di notevoli dimensioni.

La riduzione delle dimensioni e dei costi, tanto che oggi si può acquistare una stampante laser da scrivania per un prezzo inferiore agli otto milioni, è dovuta a due fenomeni distinti: da una parte l'adozione di una tecnologia a stato solido per la generazione del raggio, assieme alla disponibilità di componenti e parti di ricambio di tipo industriale e quindi prodotte in serie, dall'altra l'impiego di microprocessori dalla potenza paragonabile a quella dei minicomputer degli anni '70.

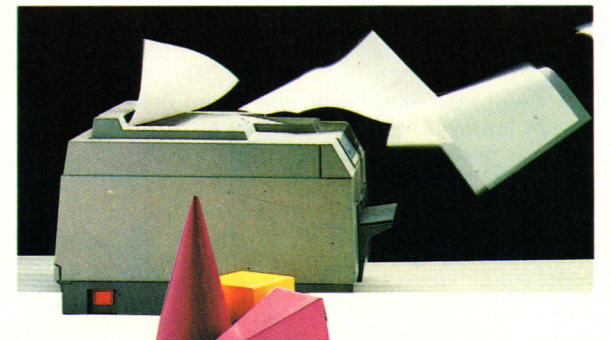

### **Come usare una stampante**

**Come stampare con differenti caratteri** 

 $I$ talic

Ype

Il manuale d'uso del computer dovrebbe anche dirvi come far funzionare una stampante. Normalmente si digita un'istruzione sulla tastiera per dire al computer di mandare un'informazione alla stampante. Sul manuale della stampante troverete come montarla come caricare la carta , come stampare con caratteri tipografici diversi. Questa pagina illustra alcune delle cose che le stampanti possono fare ed alcuni termini d'uso comune.

Emphasized

type

La maggior parte delle stampanti a matrice di punti è in grado di stampare caratteri tipografici differenti, ad esempio evidenziando (stampando ogni carattere due volte), condensando (ravvicinando i caratteri) o espandendo (distanziando i caratteri). Potete stampare caratteri

Condensed type

### **Terminologia delle stampanti**

**CPL** significa caratteri per linea e indica il simboli che la stampante può scrivere su una riga.

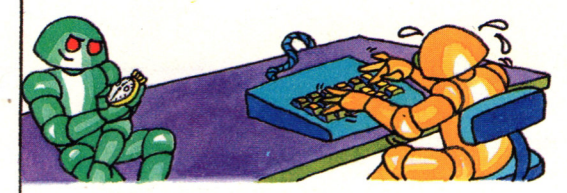

CPS, o caratteri al secondo, indica la velocità della stampante.

tipografici diversi con una stampante a margherita, cambiando la testina di stampa con una avente un diverso set di caratteri, ad esempio corsivo. È anche possibile evidenziare i caratteri stampando ogni carattere due volte.

 $\circ$ 

Expanded

 $\circ$ 

 $\circ$  $\mathcal{O}$ 

type

Una **stampante** bidirezionale scrive una riga all'andata ed una al ritorno del carrello.

Questo consente di risparmiare tempo. Il **dump** dello schermo, è un programma che consente al computer di produrre copia su carta di ciò che si trova sullo schermo, partendo dallo spigolo in alto a sinistra e scorrendo tutto lo schermo in orizzontale ed in verticale; è utile per riprodurre i grafici su carta.

Una **stampante a ricerca logica** o ottimizzata può decidere se è piu partire dalla sinistra o dalla destra, secondo dove era terminata la riga precedente.

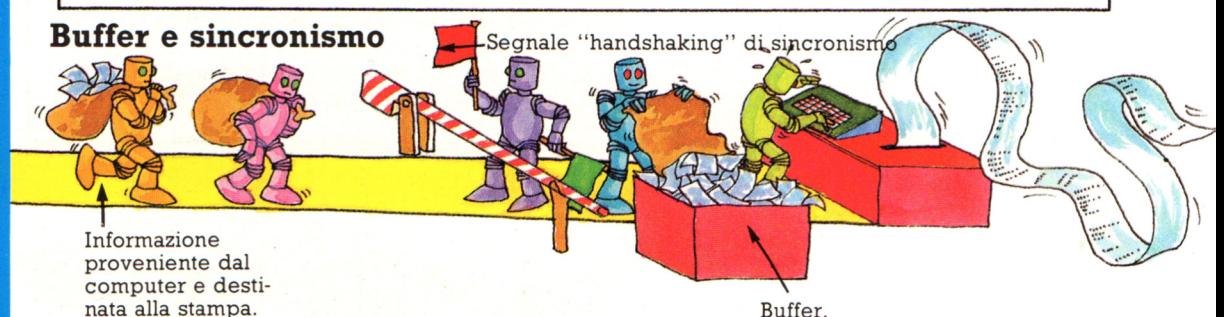

Un computer invia informazioni ad una stampante più. velocemente di quanto questa possa stamparle. Questa possiede, quindi, un'area di memoria, o Buffer, in cui vengono memorizzate le informazioni inviate. Quando il buffer è pieno, la stampante invia un segnale al computer informandolo di non inviare

Buffer.

ulteriori informazioni in quanto impegnata nella stampa di quelle pervenute (svuotamento del buffer). Sarà la stampante stessa che invierà un secondo segnale al computer quando è pronta a ricevere altre informàzioni. Questi segnali sono chiamati "segnali di handshaking" o di sincronismo.

### **Word processing**

È un programma di elaborazione che vi consente di immettere testi nel computer correggendoli o alternandoli prima di stamparli. Avete bisogno di una stampante per stampare il testo elaborato e di una unità a dischi o di un registratore a cassette , come supporto di memorizzazione. I programmi hanno prezzi molto differenziati. Quelli piu economici sono adatti per scrivere lettere, saggi o racconti, quelli piú costosi sono indicati per utilizzi professionali ad esempio per impaginare moduli o per inserire un 'informazione in lettere circolari (operazione denominata composizione postale). Dovete decidere quale utilizzo volete fare del programma e poi cercarne uno che vi soddisfi.

### **Cosa fa un word processor**

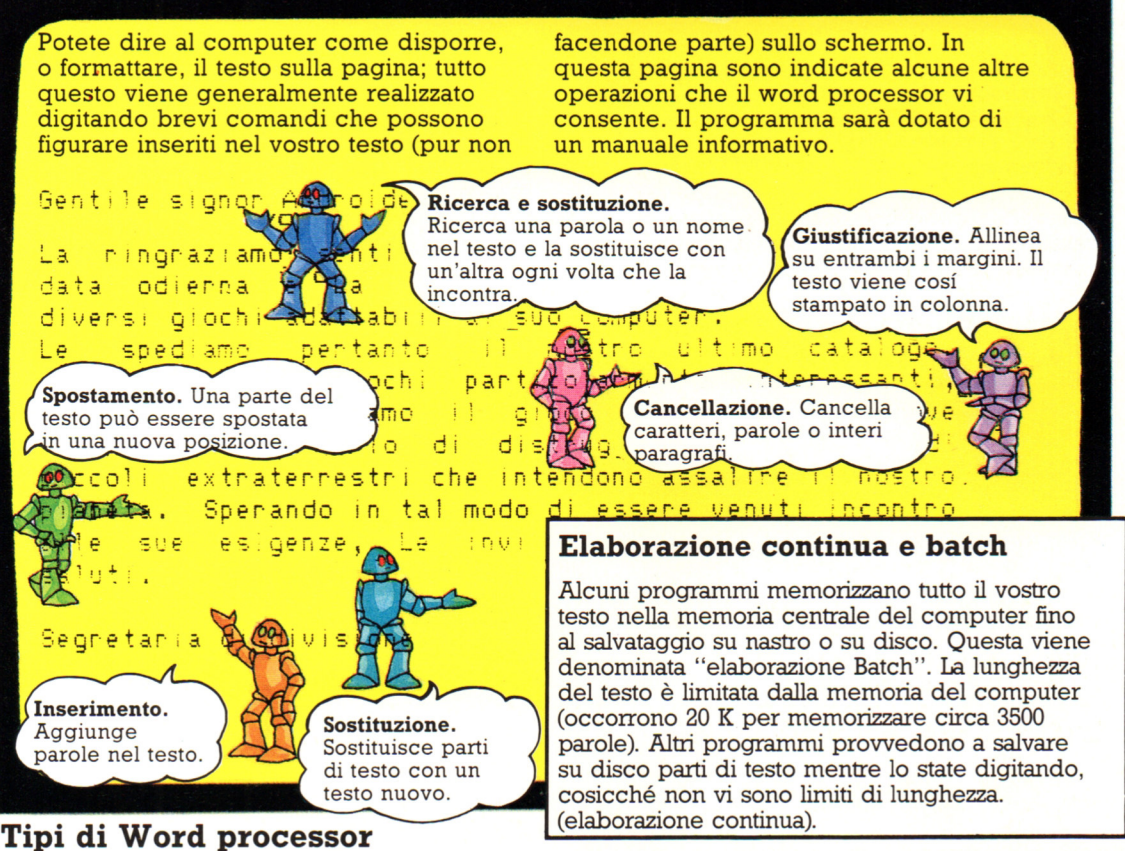

Potete acquistare programmi per word processing su disco, nastro o su chip ROM da allocare sul circuito stampato della piastra del computer.

Un word processor su ROM dovete caricarlo ogni volta che lo usate. Inoltre esso non programma ed il salvataggio compute r. Un programma su infatti parecchi minuti.

è facile da usare, poiché non nastro è il meno conveniente: occupa spazio nella RAM del del testo prodotto richiedono il caricamento del

Viceversa, un sistema basato su disco lavora molto velocemente ed è utile per documenti lunghi.

\* Alcuni word processor possono controllare l'esattezza ortografica del testo, evidenziando le parole non corrette. Ciò avviene con l'utilizzo di un dizionario in linea (in italiano o anche in lingue diverse), che può anche essere implementato dal programma di WP stesso.

Ponete i numeri di linea delle due nuove subroutines (uno per SALVARE, l'altro per CARICARE) tra gli ultimi due numeri alla linea 460, cosicché questa diventi:

... 1510, 3000, 4000, 1590

Secondo nuovo numero Primo nuovo numero

Poi aggiungete le due nuove subroutines cosí, controllando il manuale del vostro computer per accertarvi che le istruzioni siano corrette.

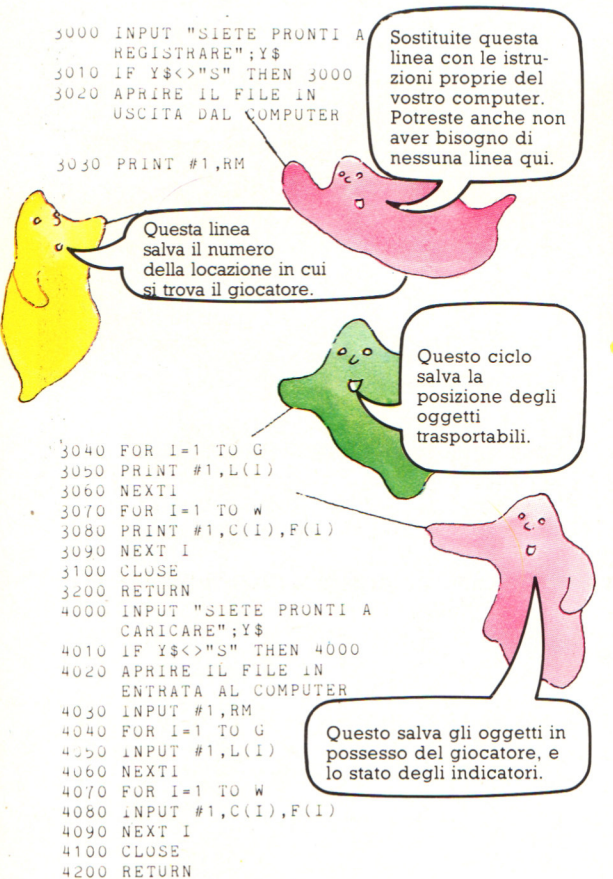

Notate che questa routine di salvataggio non salva le descrizioni ed i percorsi del gioco. Questo vuol dire che le stanze e i percorsi alterati dalle azioni del giocatore ritorneranno al loro stato originale - il muro segreto sarà ricostruito, la porta sarà di nuovo sprangata, e cosí via. (Potete dar la colpa ai fantasmi). Potreste salvare le matrici D\$ e R\$, volendo, con l'aggiunta di altri cicli alle routine SALVARE e CARICARE.

### Vi arrendete?

Come la maggior parte delle avventure, "La Casa Stregata" contiene trappole per il giocatore, e queste possono essere evitate solo utilizzando un certo oggetto in un certo modo. Se il giocatore non possiede quell'oggetto, resta bloccato. Una funzione di 'abbandono" può essere utile in questa situazione, cosí che il giocatore non debba premere il tasto BREAK o ESCAPE per terminare il gioco. Potrete realizzare tale funzione aggiungendo ABBANDONARE alla lista dei verbi, ed inserendo una nuova subroutine, come per SALVARE e CARICARE descritte prima.

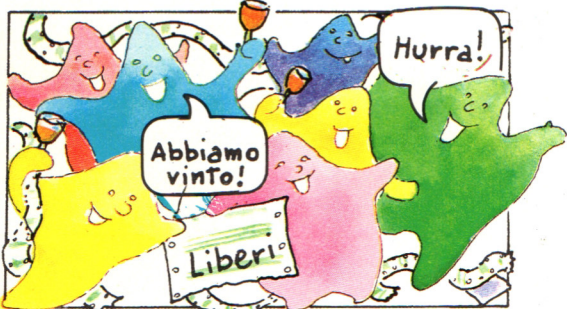

Dovete ricordarvi di cambiare il valore di V alla linea 70, di aggiungere ABBANDONARE alla fine della linea 1665, e di inserire il numero di linea della nuova subroutine nella linea 460. ponendolo in penultima posizione.

La subroutine ABBANDONARE dovrà essere piú o meno cosí:

5010 IF Q\$<>"S" THEN RETURN 5020 INPUT "VUOI PRIMA SALVARE IL<br>5020 INPUT "VUOI PRIMA SALVARE IL<br>5030 IF Q\$="S" THEN GOSUB 3000

Queste linee non vi servono se non avete previsto nel programma la funzione SALVARE.

5040 PRINT "GRAZIE PER AVER GIOCATO!" 5050 END

Notate che non vi è nessuna istruzione di RETURN alla fine di questa subroutine. Questo in genere è contro le regole del BASIC, ma in questo caso il computer non rischia di confondersi, perché il programma avrà già smesso di girare, una volta che si arrivi alla linea 5050.

### Il debugging della vostra avventura

Se scrivete la vostra versione della "Casa Stregata" o utilizzate le routines contenute in essa per creare una nuova avventura, allora è probabile che vi capiti di fare degli errori. Trovare gli errori ed eliminarli è un'operazione detta "debugging" (spulciamento). Ecco alcuni dei problemi che potrete incontrare ed alcuni suggerimenti per risolverli.

### Troppo pochi dati

Se il computer vi fornisce un codice d'errore del tipo: "troppo pochi dati nella linea X", significa che le quantità non corrispondono, in una delle sezioni di lettura dati. Controllate che il numero di termini o valori dati sia uguale al numero di cicli usato per leggerli. Potreste aver dimenticato una virgola nell'istruzione di DATA, o un valore, oppure aver richiesto un numero di cicli sbagliato.

 $DIM A(4)$  $FOR I = 1 TO 4$ READ A(I)

 $DIM A(3)$ FOR  $I=1$  TO  $4$ <br>READ  $A(I)$ NEXT l

NEXT I<br>DATA LA SPADA,LE MONETE, IL<br>CIBO L'ACQUA

Manca la virgola.

Qui c'è un errore.

 $\overline{\mathcal{E}}$  .

DATA L'ÀSCIA,LA BARA , IL SANGUE,LA CHIAVE

### **Errore di matrice**

Una segnalazione di errore di matrice, vuol dire che non avete riservato abbastanza caselle con l'istruzione di DIMensionamento della matrice, oppure avete inserito un termine in piu nell'istruzione di DATA (forse una virgola di troppo), e quindi avete contato anche questo termine nel numero di cicli dell'istruzione READ.

Oggetti che si comportano in modo strano

Questo può succedere poiché il programma viene mandato alla subroutine sbagliata, dalla linea ON GOSUB. Confrontate ciascun numero di tale linea con la subroutine che inizia a quel numero di linea. Se queste sono tutte giuste, controllate che vi sia una linea di RETURN alla fine di ciascuna subroutine. Se questa manca, il computer eseguirà le istruzioni "in cascata" con la subroutine successiva, il che può produrre degli strani risultati.

Se nessuna delle cose viste risolve il problema, allora verificate attentamente le condizioni presenti nella subroutine. Potreste aver dimenticato qualcosa, o messo un segno sbagliato, o aver usato la variabile errata per sbaglio. Controllare anche le condizioni di annullamento e gli indicatori usati precedentemente nel programma.

### Uscite in posti strani

Se trovate un muro attraverso il quale potete camminare, o una porta aperta che non potete varcare, forse avete fatto un errore nel pianificare i percorsi o nell'inserire i dati di percorso. Confrontate la mappa dei percorsi con le linee contenenti tali dati.

### Oggetti che non appaiono dove dovrebbero

Se un oggetto appare al posto sbagliato, avete fatto un errore nell'inserire i dati per la matrice L. Se un oggetto non appare affatto, controllate la matrice degli indicatori. Avete forse posto l'indicatore con il numero di quell'oggetto a 1, che vuol dire, che l'oggetto c'è, ma il computer non ve lo dice. Dovrete porre l'indicatore a zero. Controllate la routine di inizializzazione, ed anche i riferimenti agli indicatori nel programma.

### **La rivoluzione nelle fabbriche**

Il lavoro d 'ufficio è stato influenzato solo recentemente dalla microelettronica e dai computer, ma altri settori industriali sono stati automatizzati pili rapidamente ed utilizzano già la nuova tecnologia. La maggior parte delle industrie hanno a che fare con la produzione di oggetti, dall'aereo alle ciambelle con uva passita. I computer possono produrre macchine e controllare i processi produttivi, come nell'industria chimica. I computer sono anche ampiamente usati per coadiuvare la progettazione iniziale dei prodotti. Di seguito sono elencati solo alcuni degli sviluppi che si stanno realizzando in campo industriale.

### **Progettazione mediante computer (CAD)**

La progettazione è una rilevante area di crescita per l'utilizzo dei computer. Essi vengono usati per aiutare a progettare gli oggetti piú disparati, dalle automobili alle scarpe. Con il programma opportuno un progettista può fare in modo che il calcolatore simuli ciò che accadrà se viene realizzato un particolare progetto. Cambiando alcune caratteristiche del progetto, il progettista può vedere quale potrebbe essere il risultato. Il computer può anche indicare che cosa accadrà in differenti condizioni, per esempio ad un ponte in diverse condizioni di vento. I computer possono anche suggerire il modo piú economico per realizzare qualsiasi cosa con le risorse disponibili.

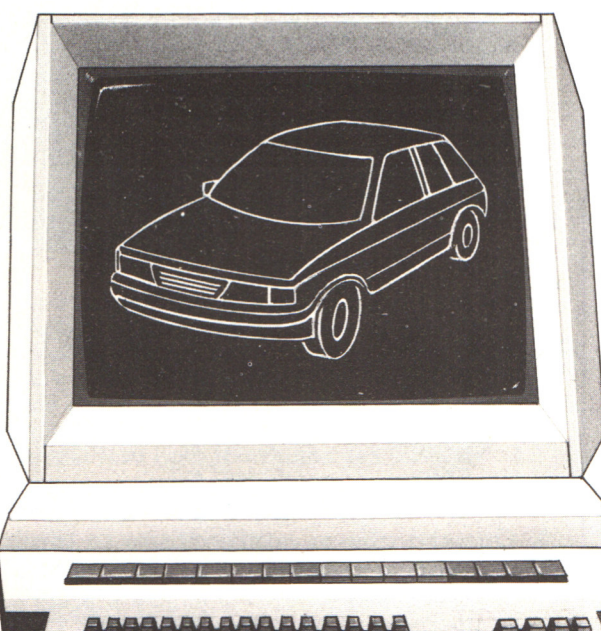

### Il computer sorveglia la temperatura e controlla la colata di metallo fuso in una acciaieria automatizzata.

### **Fabbricazione mediante computer (CAM)**

Le macchine utensili, che devono fare sempre le stesse cose, possono essere fatte funzionare da un computer. Il programma del computer dice come controllare la macchina <sup>e</sup> , se il software è semplice da cambiare , questo tipo di controllo è molto flessibile. Per esempio un tornio, utilizzato per la lavorazione degli oggetti, può essere programmato per agire in modi diversi per produrre oggetti diversi. Il controllo mediante computer viene anche applicato alla lavorazione industriale, come la fabbricazione della birra, la lavorazione di prodotti chimici, la cottura del pane, la raffinazione degli oli e cosi via. I computers sono strumenti validissimi per tenere sotto controllo situazioni e rispondere ad eventuali modificazioni. Anche l'industria pesante, come quella mineraria e siderurgica, usa i computer.

### **Robot**

I robot sono macchine automatiche che possono essere programmate per eseguire molti lavorì diversi. La maggior parte dei robot utilizzati nell'industria

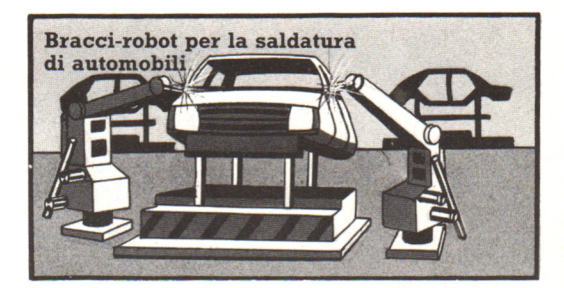

sono semplicemente bracci meccanici con un utensile all'estremità messo per lavorare ad una catena di montaggio. Essi tagliano, saldano, sparano chiodi, verniciano, sollevano, imballano ed eseguono molti dei lavori necessari per costruire automobili, lavatrici, apparecchi "intelligenti", ma si muovono semplicemente in risposta ad istruzioni date sotto forma di un programma di computer: il computer esegue il programma ed invia i segnali al robot, facendolo muovere nel modo corretto per

fare ciò per cui è stato pensato. I robot sono molto versatili e possono eseguire tanti lavori diversi se forniti del software e degli attrezzi opportuni: per esempio un robot verniciatore può essere "rieducato" per saldare. I robot piú recenti sono dotati di sensori elettronici, come "occhi" consistenti in telecamere, "orecchie" costituite da microfoni, dispositivi di misura e orientamento quali sonar o radar e sensori tattili. Il robot utilizza tutto ciò per fornire informazioni di ritorno al computer che lo controlla, il quale le utilizza per modificare le sue istruzioni al robot stesso, in risposta a ciò che sta

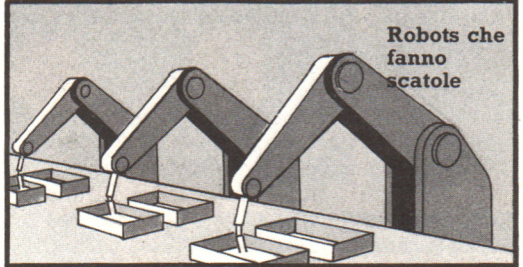

accadendo. Un robot può avere, per esempio, il compito di togliere i biscotti rotti da un nastro trasportatore se possiede un occhio elettronico e se il · computer che lo controlla è programmato per riconoscere i biscotti rotti.

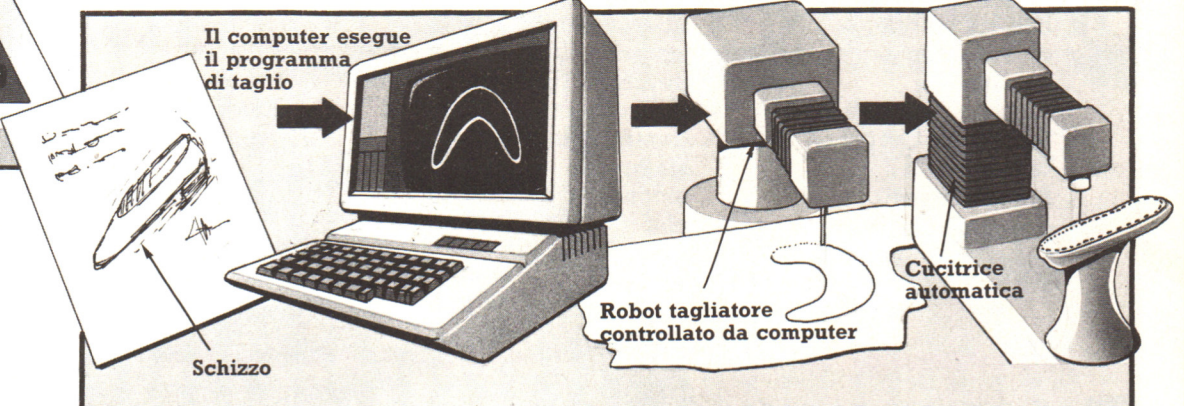

### **Applicazioni future**

Infine i sistemi piú avanzati combineranno CAD, CAM, robots e altri macchinari automatizzati. Un computer sarà utilizzato per ottenere il progetto migliore per un prodotto e inserire successivamente questa informazione nel programma che istruisce le macchine controllate dal computer ed i robot che otterranno il prodotto finito. L'esempio precedente mostra come un progettista potrebbe disegnare un paio di scarpe, utilizzare il computer per ottenere il modello migliore per le diverse misure e poi programmare con questa informazione i robot addetti al taglio e alla cucitura. I dirigenti di una fabbrica non dovranno essere fisicamente presenti: essi potrebbero istruire e controllare le macchine da casa propria o dall'ufficio, utilizzando computer collegati alla fabbrica. I sensori dei robot e le telecamere situate nella fabbrica potrebbero essere utilizzati per informare il personale di servizio su quanto sta accadendo.

### **Andare d'accordo con la stampante**

In quasi tutti i sistemi, la stampante è il dispositivo con il maggior numero di parti meccaniche, ed è quindi quello che è più probabile che si guasti: dato che una stampante ha tante parti mobili, . risente particolarmente di un uso violento o scorretto.

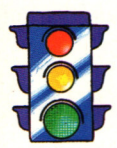

La stampante va disposta in modo che sia stabile, su un supporto abbastanza robusto da evitare vibrazioni che ne disturbino il funzionamento.

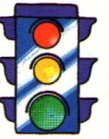

La carta deve poter scorrere liberamente secondo il percorso previsto dal costruttore dentro e fuori dalla stampante, senza incontrare ostacoli che ne frenino l'avanzamento.

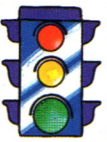

**ATTA** 

La carta deve essere correttamente inserita nel meccanismo di trazione, con i fori in corrispondenza delle punte. Controllare che non sia storta per evitare che si blocchi durante la stampa.

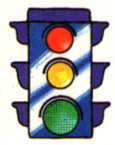

Ci dev'essere uno spazio sufficiente su tre lati della stampante: sul davanti o sotto per la scatola della carta vergine; dietro per la carta stampata e su un lato per poter accedere comodamente alla scatola o al cestino della carta stampata.

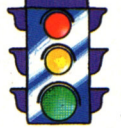

Regolare la pressione dell'elemento stampante sulla - ·- - **carta. Di solito** c'è **un**  regolatore di pressione sulla testina di stampa o molto vicina ad essa; se non si riesce a vedere, consultare il manuale della stampante. In genere c'è anche un controllo di pressione del rullo come quello delle macchine per scrivere.

## NOVITA' **ASSOLUTA** IN EDICOLA

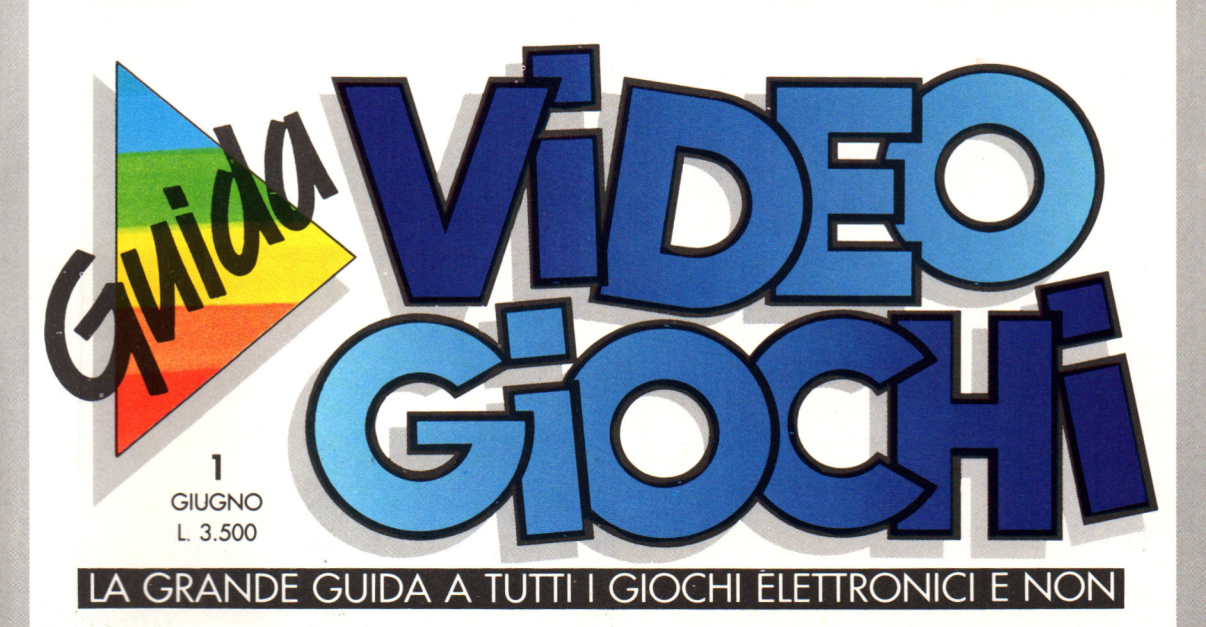

Nuovissima, ricca e tutta a colori. GUIDA VIDEOGIOCHI ti aspetta in edicola con oltre 60 giochi recensiti, i commenti,

TIASTICO CONCORSO

(Nintendo

favolosi: due esclusive I premiono

in palio sono<br>in palio sono<br>in palio sesclusive<br>favolosi: due esclusive<br>favolosi: due esclusive<br>fanti game originali.

in pair due escriptive

le curiosità, i trucchi e le novità da tutto il mondo.<br>
E, in più, partecipi E, in più, partecipi al grande concorso riservato ai fedeli lettori di GUIDA VIDEOGIOCHI.

**GRUPPO EDITORIALE** EKSON

Aut. Min. Rich

# **CPC464 e 6128 fantastici computer, fantastici TV!**   $L.399.000 \frac{1}{1000}$

### **TUITO COMPRESO.**

CPC464GT 64 Kb RAM con monitor fosfori verdi, tastiera, registratore a cassetta, joystick, 100 programmi/giochi: L. 399.000. · " " "

CPC464CTM 64 Kb RAM con monitor a colori, tastiera, registratore a cassette, joystick, 100 programmi/giochi: L. 699.000.<sup>, IVA</sup>

CPC6128GT 128 Kb RAM con monitor a fosfori verdi, velocissimo disk driver da 3" doppia fac $cia$  (180 Kb + 180 Kb). joystick, 50 programmi/ giochi: L. 699.000. · " '

CPC6128CTM 128 Kb RAM con monitora colori, velocissimo disk driver da 3" doppia faccia  $(180 \text{ Kb} + 180 \text{ Kb})$ , joystick, 50 programmi/giochi: L. 899.000. · "\*

**WKS 6128 TV.** 

porta da: CPC 6128 CTM; Tavolo a ripiani; Sintonizzatore TV; Antenna amplificata. Tutto a L. 999.000.<sup>· IVA</sup>

### **PRONTO AMSTRAD.**

Telefonaci: 02/26410511. avrai ogni informazione; oppure scrivici: Casella Postale 10794 -20124 Milano.

### **1J TROVI QUI.**

Stazione completa com-Cerca qùello più vicino su Presso i numerosissimi punti vendita Amstrad. "Amstrad Magazine" in edicola, chiedi anche Junior Amstrad la rivita che ti regala i giochi per CPC (troverai molte notizie in più).

Oltre 150 Centri di Assistenza Tecnia.

### **FANTASTICO, DIVENTA TV COLOR.**

Al momento del tuo acquisto puoi trasformare il tuo CPC con monitor a colori in TV color, il tuo TV color, come?

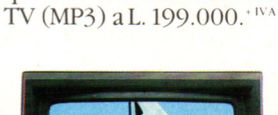

Ma è semplice, basta Acquistare il sintonizzatore

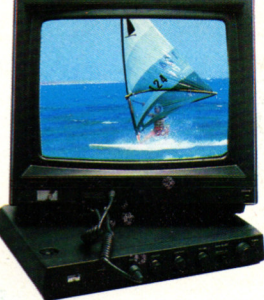

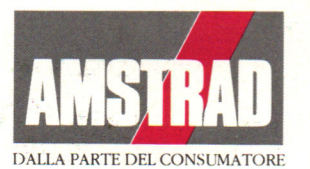

**DPINIONE** Comunicazione Integrata